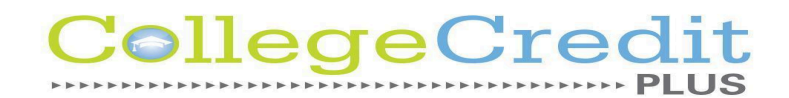

## **Sinclair Community College CCP Steps and Deadlines**

All students intending to earn college credit and are enrolled in a college credit plus class offered at Sinclair Community College or on the Bellbrook High School campus **must complete all steps** outlined below in order to receive CCP credit. By applying, you confirm that you are enrolling in a college credit plus class for college credit. You acknowledge that you understand that this course, and the grade earned, will appear on both your high school transcript and college permanent records. If you fail the course, you will be held responsible for paying the cost of the class. You will be responsible for requesting an official transcript from the CCP college to be sent to your future college.

## **Sinclair Community College courses currently offered at BHS include:**

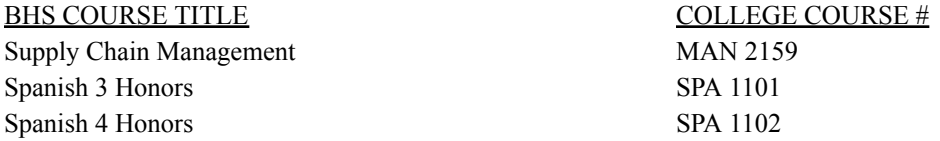

**Step 1**. Attend the CCP Parent Information Presentation. At the completion of the presentation you will be provided a code.

**Step 2:** Complete the Intent to [Participate](https://docs.google.com/forms/d/e/1FAIpQLSc7Fc4lOR3TiyUlzgnl_z0ITgyuqgjCeHkP6UFGF59Fg363bA/viewform?usp=sf_link) Google Form by **April 1st**! You will need the code provided in the CCP Parent Information Presentation.

**Step 3:** Apply online! Visit apply sinclair edu, create an account, log in, enter your information and submit the application. You must provide your Social Security Number to submit the application. The college will notify you about acceptance with either an email or mailed letter. Fall Semester Application Deadline: May 1st.

- Sinclair sends your application information to BHS for approval. After BHS approves your application can be processed.
- Sinclair will send you an application processed email and letter detailing your next steps including: Information about placement testing, How to complete the State Required CCP Mature Content Questionnaire, How to complete the Sinclair CCP New Student Orientation. It will also include your Tartan ID and username.

**Step 4**: Students **must** complete the state required CCP Mature Content Questionnaire before registering for any classes. Instructions on how to complete this step will be provided in the mailed acceptance letter.

**Step 5:** Students must meet college requirements to enroll for credit. Each university sets their own requirements for admission. You will be notified in your acceptance letter whether you meet eligibility requirements. CCP State Eligibility Requirements:

- Next Generation Accuplacer Write Placer 5
- $O$  ACT: English 18; Math 22
- SAT: Reading 480; Mathematics 530
- $\circ$  GPA > 3.0, or > 2.75 with B or higher in 2 years of Math/English
- You will be responsible for scheduling a placement test at one of the Sinclair locations if needed. Visit <https://www.sinclair.edu/admissions/office/testing/testing-hours-and-locations/> for information on placement testing.
- Students with a learning disability, medical condition, sensory impairment, psychological condition (including ADD/ADHD) or have an IEP or 504 in high school, should contact the Office of Accessibility for help with completing placement testing by calling 937-512-5113.

## **CollegeCredit**

**Step 6:** If taking classes at Sinclair Community College, you must schedule and attend a CCP New [Student](https://www.sinclair.edu/academics/ccp/ccp-new-student-orientation/) [Orientation.](https://www.sinclair.edu/academics/ccp/ccp-new-student-orientation/) The CCP New Student Orientation gets you up to speed on college life; and you can become acquainted with campus resources and technology that you will use as a Sinclair student. CCP New Student Orientation is a must. It includes meeting with your CCP advisor, registering for classes, receiving your class schedule to get familiar with the campus. Students will receive information about the orientation after they have been accepted.

**Step 7**: Are you registering for an online class for the first time? Before you can register for an online class, you **MUST** complete *How to Succeed in eLearn*. Go [here](https://sinclair.edu/locations/online/hts/) for more details.

**Step 8**: Register for your classes. Students may register online via their my sinclair edu account using the [Sinclair](https://regportal.sinclair.edu/) [Registration](https://regportal.sinclair.edu/) Portal. You can also register in person at any Sinclair campus or learning center. Please visit [Sinclair's](https://www.sinclair.edu/services/welcome-center/rsr/registration/reg-calendar/) [Registration](https://www.sinclair.edu/services/welcome-center/rsr/registration/reg-calendar/) Calendar for registration deadlines. Students must register for courses prior to the start of each semester. Need help registering? Watch this [video.](https://vidmails.com/v/IUxkKxHLsq)

**Step 9:** Any students taking classes at Sinclair Community College must meet with Mrs. Scohy to review your schedule before the first day of school. Email [khris.scohy@bss.k12.oh.us](mailto:khris.scohy@bss.k12.oh.us) to schedule an appointment time.

**Step 10:** Get your books (if required). Check with Mrs. Scohy first to see if she has the book. If not, then books can be ordered by logging into your [my.sinclair.edu](https://outlook.office.com/mail/ccplus@sinclair.edu/options/mail/my.sinclair.edu) portal and clicking on the *myBooklist* tile. Book Funding will not be available until 10 days before the start of any term. Books must be returned to Mrs. Scohy at end of semester.

**Step 11:** Complete the CCP early release/late entry paperwork and turn in to Mr. Whalen.

Select the link for other helpful answers, <https://www.sinclair.edu/academics/ccp/faqs/>. Contact the HELPDESK for help with logging into the my.sinclair portal, 937-512-HELP (4357) or try resetting your password at reset.sinclair.edu.

## **All steps must be completed before the 1st day of school to be enrolled in the CCP course.**

**Amy Ratcliff** *College Credit Plus Pathway Coordinator* **937-512-3186 | amy.ratcliff@sinclair.edu | Building 6, Room 120**